# **Table of Contents**

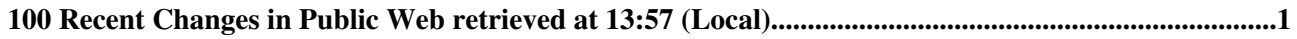

# <span id="page-1-0"></span>**100 Recent Changes in Public Web retrieved at 13:57 (Local)**

## **[WebStatistics](https://wiki.iac.ethz.ch/Public/WebStatistics)**

[AdminGroup](https://wiki.iac.ethz.ch/Main/AdminGroup) r3817 - [28 Apr 2024 - 22:00](https://wiki.iac.ethz.ch/bin/rdiff/Public/WebStatistics) 

Statistics for nop Public Web Month: Topic views: Topic saves: File uploads: Most popular topic views: Top contributors for topic save ...

# **[WebNotify](https://wiki.iac.ethz.ch/Public/WebNotify)**

[UrsBeyerle](https://wiki.iac.ethz.ch/Main/UrsBeyerle) r11 - [07 Feb 2024 - 11:23](https://wiki.iac.ethz.ch/bin/rdiff/Public/WebNotify)

.UrsBeyerle: .IvyFrenger **[WebHome](https://wiki.iac.ethz.ch/Public/WebHome)** [StefanRuedisuehli](https://wiki.iac.ethz.ch/Main/StefanRuedisuehli) r15 - [26 Oct 2016 - 10:51](https://wiki.iac.ethz.ch/bin/rdiff/Public/WebHome)

All information published here can be viewed without login. IAC and Friends News concerning IAC Drinks Event Write a Dissertation using Latex Tips ...

## **[IACandFriends](https://wiki.iac.ethz.ch/Public/IACandFriends)** [StefanRuedisuehli](https://wiki.iac.ethz.ch/Main/StefanRuedisuehli) r92 - [20 Oct 2016 - 16:08](https://wiki.iac.ethz.ch/bin/rdiff/Public/IACandFriends)

IAC and Friends IAC drinks (previously known as Thursdaydrinks) is an opportunity to meet informally once a month with PhD students and postdocs for a drink (and ...

**[DissLatexDocuments](https://wiki.iac.ethz.ch/Public/DissLatexDocuments)** maederj r2 - [31 Mar 2011 - 13:48](https://wiki.iac.ethz.ch/bin/rdiff/Public/DissLatexDocuments)

Documents Common Latex2e Kurzbeschreibung pdf The not so short introduction to Latex2e multicol.sty file for multiple columns layout. BibTeX ...

#### **[DissLatex](https://wiki.iac.ethz.ch/Public/DissLatex)** maederj r4 - [20 Dec 2010 - 16:36](https://wiki.iac.ethz.ch/bin/rdiff/Public/DissLatex)

Dissertation with Latex This isn't a Latex help in the common sense. But it should help by some specific things around using Latex for writing a dissertation (PhD ...

**[DissLatexStructure](https://wiki.iac.ethz.ch/Public/DissLatexStructure)** maederj NEW - [20 Dec 2010 - 16:34](https://wiki.iac.ethz.ch/bin/rdiff/Public/DissLatexStructure) 

Structure It's a good idea to have a short main document. For this you can out source the single chapters into own files with the command \include{file.tex}. The outsourced ...

#### **[DissLatexSpecialChapters](https://wiki.iac.ethz.ch/Public/DissLatexSpecialChapters)** maederj NEW - [20 Dec 2010 - 16:34](https://wiki.iac.ethz.ch/bin/rdiff/Public/DissLatexSpecialChapters)

Special chapters Index To create an index you need the following things. the package makeidx \usepackage{makeidx} Some entries like The Matterhorn ... **[DissLatexTips](https://wiki.iac.ethz.ch/Public/DissLatexTips)** maederj

NEW - [20 Dec 2010 - 16:34](https://wiki.iac.ethz.ch/bin/rdiff/Public/DissLatexTips) 

Tips Movable objects (like the most pictures) are hardly controllable on Latex in kind of positioning. With the command \FloatBarrier (from package \usepackage ...

**[DissLatexWindows](https://wiki.iac.ethz.ch/Public/DissLatexWindows)** maederj NEW - [20 Dec 2010 - 16:34](https://wiki.iac.ethz.ch/bin/rdiff/Public/DissLatexWindows) 

Tips Windows Based on notes by R. Schefold 1. Download and install mikTeX on your system. 2. Download and install WinEdt . Memeber of the IACETH may ask Hans ...

## **[DissLatexCreateCompilation](https://wiki.iac.ethz.ch/Public/DissLatexCreateCompilation)**

maederj NEW - [20 Dec 2010 - 16:34](https://wiki.iac.ethz.ch/bin/rdiff/Public/DissLatexCreateCompilation) 

Create / Compilation Latex don't use any kind of WYSIWYG behavior. You just edit the pure code. After that you have to compile the whole thing to have the final document ...

**[DissLatexLinks](https://wiki.iac.ethz.ch/Public/DissLatexLinks)** maederj NEW - [20 Dec 2010 - 16:34](https://wiki.iac.ethz.ch/bin/rdiff/Public/DissLatexLinks) 

Links Latex project: Home of Latex Latex styles: bestkevin.com, gsi.de Help On LaTeX Commands Poster using Latex infosun Latex Tips Window ...

**[DissLatexPrep](https://wiki.iac.ethz.ch/Public/DissLatexPrep)** maederj NEW - [20 Dec 2010 - 16:34](https://wiki.iac.ethz.ch/bin/rdiff/Public/DissLatexPrep) 

Preparation Files for Latex may be edited be any text editor. Some of them give special advantages like highlighting of syntax structure. A good one is Xemacs or his ...

**[DissLatexCommands](https://wiki.iac.ethz.ch/Public/DissLatexCommands)** maederj NEW - [20 Dec 2010 - 16:34](https://wiki.iac.ethz.ch/bin/rdiff/Public/DissLatexCommands) 

Commands Latex allows to simplify things which are used often. It's a decision of style how often you will use this things. Very often they make it harder to read ...

**[WebPreferences](https://wiki.iac.ethz.ch/Public/WebPreferences)** [UrsBeyerle](https://wiki.iac.ethz.ch/Main/UrsBeyerle) r17 - [16 Oct 2009 - 14:26](https://wiki.iac.ethz.ch/bin/rdiff/Public/WebPreferences)

nop Public Web Preferences The following settings are web preferences of the Public web. These preferences overwrite the site level preferences in . and ...

**[WebLeftBar](https://wiki.iac.ethz.ch/Public/WebLeftBar)** [UrsBeyerle](https://wiki.iac.ethz.ch/Main/UrsBeyerle) r7 - [19 Sep 2009 - 00:21](https://wiki.iac.ethz.ch/bin/rdiff/Public/WebLeftBar) 

" warn "off"  $\%$  nop " warn "off"  $\%$ **[WebSearchAdvanced](https://wiki.iac.ethz.ch/Public/WebSearchAdvanced)** TWikiContributo[r?](https://wiki.iac.ethz.ch/bin/edit/Public/TWikiContributor?topicparent=Public.WebChanges) NEW - [15 Nov 2006 - 20:43](https://wiki.iac.ethz.ch/bin/rdiff/Public/WebSearchAdvanced) 

**WebChanges** TWikiContributo[r?](https://wiki.iac.ethz.ch/bin/edit/Public/TWikiContributor?topicparent=Public.WebChanges) NEW - [15 Nov 2006 - 20:43](https://wiki.iac.ethz.ch/bin/rdiff/Public/WebChanges) 

#### **[WebSearch](https://wiki.iac.ethz.ch/Public/WebSearch)**

TWikiContributo[r?](https://wiki.iac.ethz.ch/bin/edit/Public/TWikiContributor?topicparent=Public.WebChanges) NEW - [15 Nov 2006 - 20:43](https://wiki.iac.ethz.ch/bin/rdiff/Public/WebSearch) 

**[WebIndex](https://wiki.iac.ethz.ch/Public/WebIndex)** TWikiContributo[r?](https://wiki.iac.ethz.ch/bin/edit/Public/TWikiContributor?topicparent=Public.WebChanges) NEW - [15 Nov 2006 - 20:43](https://wiki.iac.ethz.ch/bin/rdiff/Public/WebIndex) 

**[WebTopicList](https://wiki.iac.ethz.ch/Public/WebTopicList)** TWikiContributo[r?](https://wiki.iac.ethz.ch/bin/edit/Public/TWikiContributor?topicparent=Public.WebChanges) NEW - [15 Nov 2006 - 20:43](https://wiki.iac.ethz.ch/bin/rdiff/Public/WebTopicList) 

**[WebAtom](https://wiki.iac.ethz.ch/Public/WebAtom)** TWikiContributo[r?](https://wiki.iac.ethz.ch/bin/edit/Public/TWikiContributor?topicparent=Public.WebChanges) NEW - [24 Jan 2006 - 07:07](https://wiki.iac.ethz.ch/bin/rdiff/Public/WebAtom) 

Wiki 's nop Public web **[WebCreateNewTopic](https://wiki.iac.ethz.ch/Public/WebCreateNewTopic)** TWikiContributo[r?](https://wiki.iac.ethz.ch/bin/edit/Public/TWikiContributor?topicparent=Public.WebChanges) NEW - [08 Nov 2005 - 07:37](https://wiki.iac.ethz.ch/bin/rdiff/Public/WebCreateNewTopic) 

**[WebRss](https://wiki.iac.ethz.ch/Public/WebRss)** TWikiContributo[r?](https://wiki.iac.ethz.ch/bin/edit/Public/TWikiContributor?topicparent=Public.WebChanges) NEW - [28 Mar 2005 - 11:40](https://wiki.iac.ethz.ch/bin/rdiff/Public/WebRss)

" else " nop Wiki 's nop Public web"}% /Public Number of topics: 24

See also: **B** [RSS feed](https://wiki.iac.ethz.ch/Public/WebRss), recent changes with 50, 100, 200, 500, 1000 topics, all changes

[Edit](https://wiki.iac.ethz.ch/bin/edit/Public/WebChanges?t=1714391873;nowysiwyg=1) | [Attach](https://wiki.iac.ethz.ch/bin/attach/Public/WebChanges) | Print version | [History](https://wiki.iac.ethz.ch/bin/rdiff/Public/WebChanges?type=history): %REVISIONS% | [Backlinks](https://wiki.iac.ethz.ch/bin/oops/Public/WebChanges?template=backlinksweb) | Raw View | [More topic actions](https://wiki.iac.ethz.ch/bin/oops/Public/WebChanges?template=oopsmore¶m1=%MAXREV%¶m2=%CURRREV%) Topic revision: r1 - 15 Nov 2006 - 20:43:52 - TWikiContributor[?](https://wiki.iac.ethz.ch/bin/edit/Public/TWikiContributor?topicparent=Public.WebChanges)

- $\bullet$  [Public](https://wiki.iac.ethz.ch/Public/WebHome)
- [Log In](https://wiki.iac.ethz.ch/bin/logon/Public/WebChanges)
- **[Public Web](https://wiki.iac.ethz.ch/Public/WebHome)**
- **F** [Create New Topic](https://wiki.iac.ethz.ch/Public/WebCreateNewTopic?topicparent=WebChanges)
- $\bullet$   $\blacksquare$  [Index](https://wiki.iac.ethz.ch/Public/WebTopicList)
- $\bullet$  **[Search](https://wiki.iac.ethz.ch/Public/WebSearch)**
- $\bullet$   $\overline{\bullet}$  Changes
- $\bullet$  [Notifications](https://wiki.iac.ethz.ch/Public/WebNotify)
- **D** [RSS Feed](https://wiki.iac.ethz.ch/Public/WebRss)
- $\overline{\mathbb{R}}$  [Statistics](https://wiki.iac.ethz.ch/Public/WebStatistics)
- $\bullet$  [Preferences](https://wiki.iac.ethz.ch/Public/WebPreferences)
- **Webs**
- [Public](https://wiki.iac.ethz.ch/Public/WebHome)
- [System](https://wiki.iac.ethz.ch/System/WebHome)

•

- •
- •

100 Recent Changes in Public Web retrieved at 13:57 (Local) 3

Copyright © by the contributing authors. All material on this collaboration platform is the property of the contributing authors. Ideas, requests, problems regarding Wiki? [Send feedback](mailto:urs.beyerle@env.ethz.ch?subject=Wiki %20Feedback%20on%20Public.WebChanges)

100 Recent Changes in Public Web retrieved at 13:57 (Local) 4